# **Ableitung der Landeskarte 1 : 50 000**

# **aus dem Vektordatensatz Vektor25**

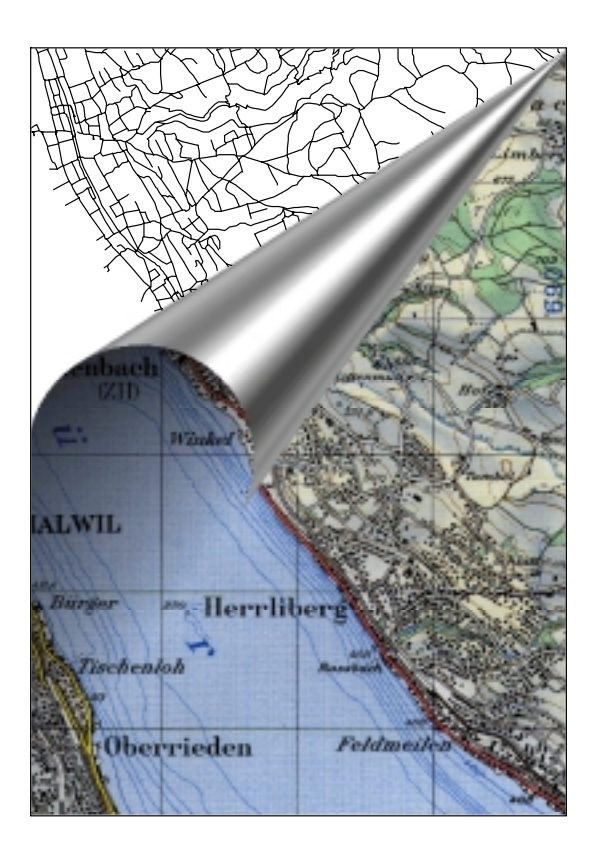

## Vertiefungsblock WS 99/00 von Novit Kreiter

Betreut durch: Prof. L. Hurni E. Hutzler St. Räber

Institut für Kartographie der ETH Zürich

# Inhaltsverzeichnis

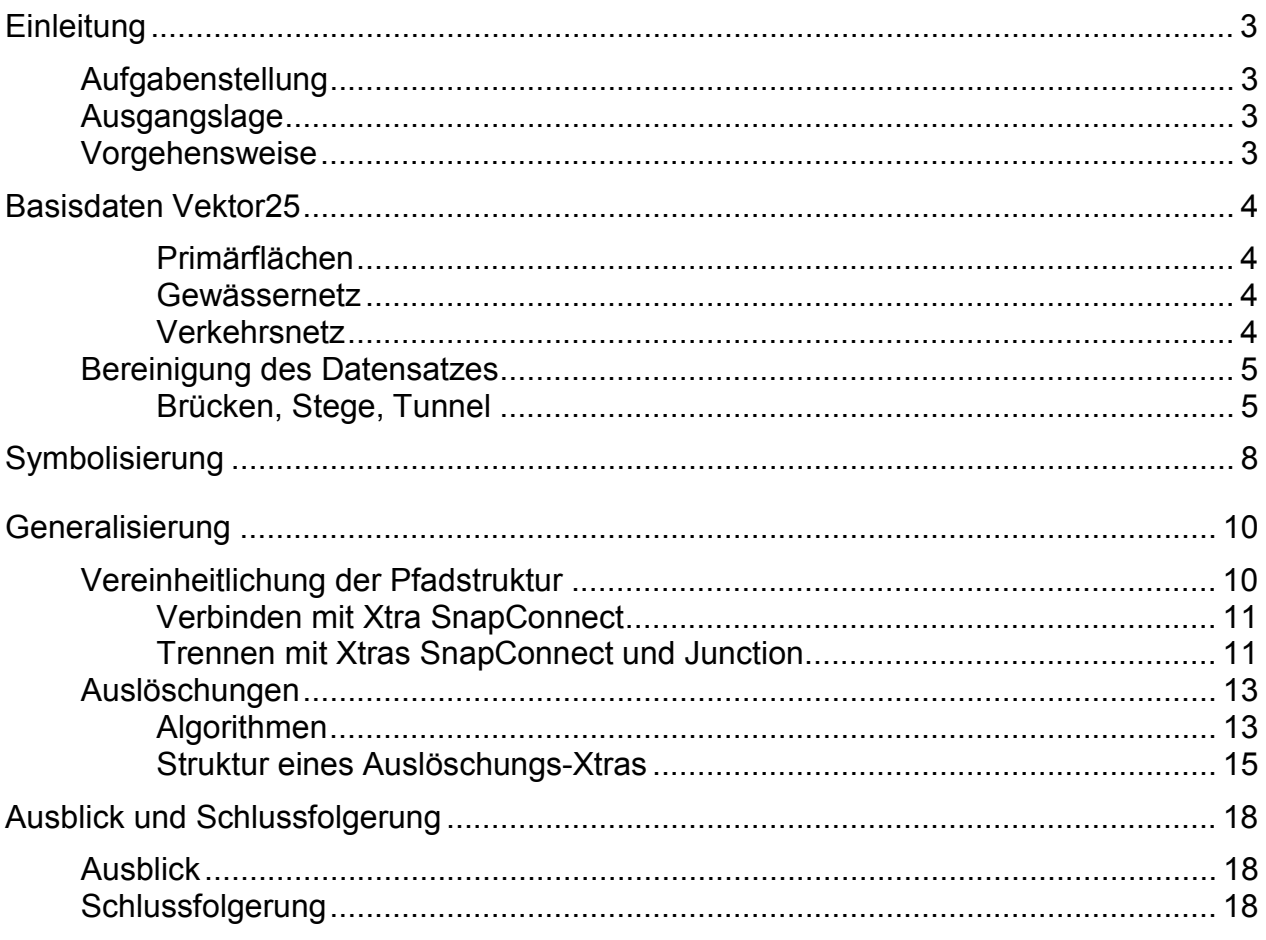

Anhang: Begleitende Darstellungen zum Arbeitsablauf

# **Einleitung**

### **Aufgabenstellung**

Diese Vertiefungsblockarbeit untersucht die Verwendbarkeit des Vektor25 Datensatzes des Bundesamtes für Landestopographie (L+T) für die Generierung einer topographischen Karte im Massstab 1 : 50 000. Das Schwergewicht liegt in den beiden Bereichen Generalisierung und Automatisierung.

Während der Arbeit muss eine Neuorientierung vorgenommen werden. Die Untersuchung beschränkt sich auf das Verkehrsnetz. Überlegungen zu Generalisierungsalgorithmen für eine Auslöschung sollen formuliert werden. Ein Datensatz als Grundlage für eine spätere Anwendung der Algorithmen soll geschaffen werden.

### **Ausgangslage**

Als Basis für diese Studie dient die Diplomarbeit "Automatisierter Arbeitsablauf zur Erstellung einer topographischen Karte 1 : 25 000 aus Vektor25-Daten" von Cornelia Muggli. In dieser Arbeit werden die Arbeitsschritte der Resymbolisierung beschrieben.

Da der Vektor25 Datensatz nicht für die Resymbolisierung erfasst wurde, weist er diesbezüglich Mängel auf, die in aufwendiger manueller Tätigkeit korrigiert werden müssen. Einige dieser Mängel wurden von Muggli behoben. Um davon zu profitieren, befasst sich diese Arbeit mit dem identischen Ausschnitt der Landeskarte Blatt 1111 Albis resp. Blatt 225 Zürich. Es wird mit den vorhandenen Files weitergearbeitet.

Die Symbolisierung berücksichtigt die Resultate der Arbeitsgruppe "Neue Grafik Landeskarte", die Ende 1998 aufgelöst wurde.

### **Vorgehensweise**

Nach der Einarbeitung in Muggli's Diplomarbeit sowie in die Dateistrukturen wird untersucht, welche Probleme beim Versuch, eine LK 1 : 50 000 zu generieren auftreten. Lösungsansätze werden formuliert und die Ausgangslage für die tatsächliche Durchführung einzelner Schritte erstellt.

# **Basisdaten Vektor25**

Auf allgemeine Erläuterungen zu Vektor25 und zur Symbolisierung wird verzichtet, da diese schon in Muggli's Arbeit enthalten sind. Im Rahmen dieser Arbeit werden die drei Dateien Primärfläche, Gewässernetz und Verkehrsnetz bearbeitet. Da der Datensatz auch für weitere Bearbeitungen zur Verfügung stehen soll, werden sämtliche von Muggli eingepassten Layer aus den anderen Vektor25 Dateien unbearbeitet beibehalten.

#### **Primärflächen**

In der Datei Primärflächen wurde die Bodenbedeckung digitalisert. Von den vorhandenen Layer werden Wald, See, Fluss, Reben und Fels in die Karte aufgenommen. Das Siedlungsgebiet wird nicht dargestellt, da eine Lösung mit generalisierten Einzelhäuser angestrebt wird. Es bildet aber eine wertvolle Information für die Generalisierung. Die Waldflächen liegen teilweise als nicht geschlossene Polygone vor. Das bedeutet, dass manuell ergänzt und die Flächen geschlossen werden. Zusätzlich müssen die Waldlichtungen als Enklaven ausgeschieden werden, um diese im Endresultat mit weisser Füllung dem Wald überlagern zu können. Um den Fluss mit dem Seeton zu füllen, muss aus den einzeln vorhandenen Flussufer analog dem Wald ein geschlossenes Polygon gebildet und hinterlegt werden. Diese Arbeiten erledigte Muggli z.B. entlang des Flusses im Norden des Kartenausschnittes.

#### **Gewässernetz**

Da der Flusslauf der Datei Primärflächen entnommen wird, wird aus dem Gewässernetz nur noch das Layer Bach benötigt.

#### **Verkehrsnetz**

Das Verkehrsnetz beinhaltet alle Strassen, Wege und Bahnen. Ebenso sind Brücken, Stege, Tunnels, und Galerien vorhanden. Die Strassen wurden in nicht zusammenhängenden Pfaden digitalisiert. In der Regel entsprechen die einzelnen Pfade den Strassensegmenten zwischen zwei Kreuzungen. Leider führen einzelne Strassen über Kreuzungen oder Abzweigungen hinweg. Diese Inkonsistenz macht zusätzliche Arbeitsschritte in der Vorbereitung zur Generalisierung nötig, da sonst Generalisierungsalgorithmen falsche Operationen ausführen würden. Bei der Bearbeitung stösst man auf unschöne Lücken in Kurvenaussenseiten. Diese entstehen dadurch, dass von einem Knotenpunkt aus zwei Pfade in unterschiedliche Richtungen weiterführen. Durch Wahl von runden Linienabschlüssen könnten fliessende Übergänge gebildet werden. Allerdings lohnt sich diese Arbeit nicht, da in der Originalgrösse keine Lücke mehr erkennbar ist.

# **Bereinigung des Datensatzes**

Als Grundlage für die Resymbolisierung und anschliessende Generalisierung dient das File ...3. Vorbereitungen.fh8" von Muggli. Vorbereitende Arbeiten an Vektor25 wie die Ebenenorganisation und Bereinigungen der Waldflächen und dergleichen sind somit bereits erledigt. Da für den Massstab 1 : 50 000 andere Signaturen eingesetzt werden, müssen neue Ebenen eingefügt werden. Auch deren Reihenfolge wird den Bedürfnissen angepasst.

#### **Brücken, Stege, Tunnel**

Die Brücken, Stege und Tunnels erfordern einige Arbeit. Vektor25 enthält ein Layer Brücken. Dort sind sowohl Brücken über Flüsse, Bäche, Strassen oder über Bahnen abgelegt. Da die Brücken separat digitalisiert wurden, tritt eine unerwünschte Redundanz auf. Einerseits führen die Strassen selbst über Bäche und Bahnen, andererseits liegen noch teilweise weniger gut passende Brücke darauf. So wie das Layer Brücken vorhanden ist, kann es nicht verwendet werden.

An Brücken werden drei Anforderungen gestellt:

- 1. Eine Brücke muss Gewässer, Strassen oder Bahnlinien überlagern.
- 2. Eine Brücke wird entsprechend der Strassenklasse dargestellt.
- 3. Eine Brücke kann mit Widerlager dargestellt werden.

Für alle drei Anforderungen gilt, dass in der LK 1 : 50 000 für Brücken in der Regel die gewöhnliche Strassensignatur verwendet wird.

Zur Erfüllung des ersten Punktes muss man die vorhandene Layerstruktur betrachten. Die Gewässer stellen kein Problem dar, da sie sowieso alle unter dem Verkehrsnetz eingeordnet sind. Eine Brücke über einen Bach wird also nicht benötigt. Heikler wird es mit der Bahn. Da die Bahn mehrheitlich über die Strasse führt, werden die Bahnlayer über den Strassenlayer situiert. Dies hat zur Folge, dass fast alle Bahnbrücken überflüssig werden. Sie werden nur noch benötigt, falls die Bahn eine Bahnlinie oder eine Strassenbrücke überquert. Im behandelten Abschnitt ist beides nicht der Fall, die Bahnbrücken werden nicht verwendet. Die Strassenbrücken werden in der Layerordnung höher als die Bahnen plaziert. Komplexe Situationen verlangen noch weitere Layer. Beispielsweise könnten Bahnbrücken Strassenbrücken überqueren, aber auch umgekehrt. Wenn beide Fälle auftreten ist das Problem nicht mehr nur mit der Layerreihenfolge zu lösen. Wieder müssen zusätzliche Layer eingeführt werden.

Für die Strassenbrücken müssen für jede Strassenklasse und die entsprechenden Füllinien Brückenlayer kreiert werden. Die Zuordnung der Elemente aus dem Layer Brücken in die entsprechenden Layer *Brücke*X*Kl* könnte automatisch erfolgen. Die Information, um welche Strassenklasse es sich handelt, ist in der Layerzugehörigkeit der parallel zu Brücke verlaufenden Strasse enthalten. Es muss geprüft zu werden, in welchem Layer ein Pfad mit identischen Knoten- oder Stützpunkten liegt. Solange dieser Algorithmus nicht zur Verfügung steht, ist es unumgänglich, jede Brücke einzeln zu identifizieren und zu verschieben.

Die dritte Anforderung ist eine optionale Darstellung, denn es werden nur sehr wenige auffällige Brücken mit Widerlager ausgestattet. Sind Widerlager erwünscht, muss deren Breite der Strassenklasse angepasst werden. Zudem ist die Anzahl und Lage von der Brückenlänge und der Topographie unter der Brücke abhängig, was eine automatische Symbolisierung erschwert. Die Brücken werden also nach Strassenklasse getrennt abgelegt und diejenigen mit Widerlager noch in Layer zur Widerlagerdarstellung kopiert werden. Die Information, ob eine Brücke auffällig ist, ist Vektor25 nicht zu entnehmen. Diese Argumente sprechen für eine manuelle Bearbeitung ohne automatische Formatzuweisung.

Alle Brücken, die nicht benötigt werden, dies sind mit der gewählten Layerreihenfolge vor allem Bahnbrücken, werden gelöscht. Widerlager werden im behandelten Kartenausschnitt nicht verwendet.

Eine weitere Schwierigkeit bereiten die Brücken aufgrund der unterschiedlichen Digitalisierung. Alle Brücken sind zusätzlich zur Strasse aufgenommen. Die Strasse wurden im Brückenbereich aber auf drei verschiedene Arten digitalisert. Zu Gunsten der Übersicht, vor allem in den nicht symbolisierten Beispielbilder, wurde die Bahn grün und die Brücken rot eingefärbt.

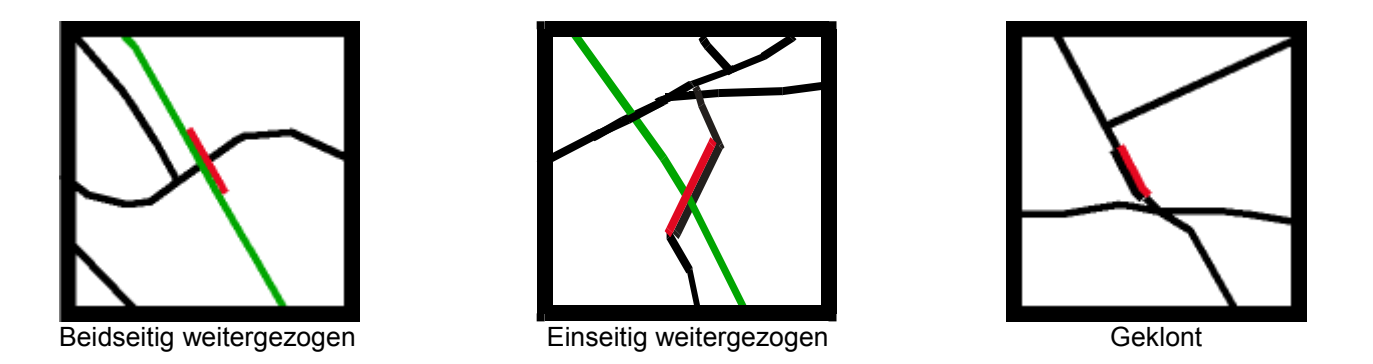

Die Strassen- oder Bahnlinienpfade müssen an beiden Brückenenden gebrochen werden, damit die erwünschte Version wie in der Abbildung rechts entsteht. Diese Operation kann vom im Kapitel Generalisierung beschriebenen Xtra SnapConnect ausgeführt werden.

Die Tunnels verhalten sich etwas anders als die Brücken, was die Redundanz betrifft. Im Kapitel Symbolisierung wird näher darauf eingegangen. Da schon in der Ausgangsdatei von Muggli die Tunnels schon ausreichend bearbeitet wurden, besteht kein weiterer Handlungsbedarf.

Den Stegen wurde eine eigene Ebene in Vektor25 zugewiesen. Allerdings wurden die meisten Stege für eine Symbolisierung nicht vorteilhaft digitalisiert. Ein Steg mit einer Richtungsänderung ist in der Landschaft wohl eher selten. In Vektror25 kommen sie öfters vor. Das Ergebnis sind teilweise sehr schiefe Stegenden. Die Behebung dieses Problem ist allerdings relativ einfach. In den meisten Fällen wird es genügen, alle Stützpunkte des Pfades zu löschen, damit eine gerade Strecke zwischen den zwei Knoten übrig bleibt. Dieser Vorgang kann automatisch ablaufen.

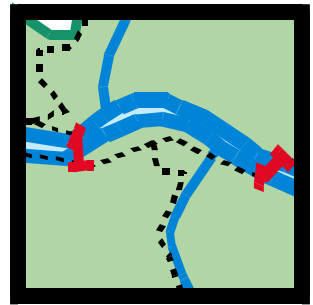

Schiefe Stege

# **Symbolisierung**

Für die Symbolisierung wurde die Arbeitsgruppe "Neue Grafik Landeskarten" berücksichtigt. Da die dreijährige Arbeit ohne abschliessenden Entscheid eingestellt wurde, werden die Signaturen der Kartenvorprobe 3, Variante 1 gewählt. Diese Legende wurde am 25. August 1997 erstellt und bildet den letzten kompletten Signaturenkatalog.

Um den Zeitaufwand in Relation zum Ergebnis zu halten, wurde auf einen vollständigen Katalog verzichtet. Es werden nur die im zu bearbeitenden Kartenabschnitt verwendeten Signaturen dargestellt. Zur Erhöhung der Übersicht werden neben dem Verkehrsnetz Primärflächen und Gewässer symbolisiert.

Vor der Symbolisierung dürfen in jeder Ebene nur noch Elemente gleicher Art abgelegt sein. Jeder Ebene wird ein Format zugeordnet, dass die Attribute des Symbols enthält. Für Strassen und Bäche sind die Attribute Strichstärke, Farbe und Linienart von Bedeutung. Tunnels und Stege erfordern zusätzlich spezielle Linienabschlüsse. Für die Primärflächen muss neben den Strichattributen auch die Füllung definiert werden.

Folgende symbolspezifischen Einschränkungen zur Symbolisierung sind festzuhalten:

- Farbbänder Die Farbbänder für Durchgangs- und Verbindungsstrassen können nicht automatisch zugeordnet werden, da diese Information in LK 1 : 25 000 nicht vorhanden ist. Diese Information muss der LK  $1 \cdot 50000$  entnommen werden.
- Tunnel, Brücke Im Vektor25 Datensatz werden Brücken und Tunnels nicht nach Strassenklasse oder Verkehrsträger (Strasse / Schiene) unterschieden. Alle Über- oder Unterführungen wurden ebenfalls als Brücken resp. Tunnels vektorisiert.
- 5. & 6. Kl. Wege Die Länge und die Abstände der Striche sind Abhängig von den vorhandenen Linientypen und erfüllen die Massvorgaben nicht.
- Galerie Galerien müssen wie Brücken und Tunnels nach Strassenklasse unterschieden werden. Ebenfalls gilt die obige Bemerkung betreffend Abstände und Länge der Linienstücke.

Für den bearbeiteten Ausschnitt muss die Layerordnug weiter angepasst werden. Zusätzliche Layer mit Füllinien für Durchgangs- und Verbindungsstrassen, 4. Klass Strassen, mehrgleisige Bahnstrecken und alle Brückenklassen werden kreiert. Gelöscht wird das Layer Brücken, dessen Inhalt in klassengetrennte Layer verschoben wurde. Das Layer Tunnel darf jedoch nicht mit Brücke gleichgestellt werden. Tunnels benötigen die Tunnelsignatur, die für alle Klassen gleich bleibt, sowie eine Maske, die die darunterliegende Strasse abdeckt. Die Elemente müssen also in klassengetrennte Maskenlayer kopiert und nicht verschoben werden. Dem Layer Tunnel wird dann das Format mit der Tunnelsignatur zugeordnet.

Durch die Symbolisierung können optische Mängel auftreten. In der oberen Ecke des folgenden Bildes zeigt sich, dass die Brücke über der Füllinie der Strasse liegt. Dies ist nicht zu umgehen, da die Brücke über die Bahn führen soll und die Bahn über der Strasse liegt. In der unteren Bildhälfte sind Brücke und Steg zu kurz, da die Bahn darunter eine breitere Signatur erhalten hat. In beiden Fällen muss die Pfadlänge angepasst oder, wo dies nicht möglich ist, die mangelhafte Stelle ausmaskiert werden. (Anmerkung: Die gestrichelten Linien entsprechen wegen der Vergrösserung nicht der originalen Signatur.)

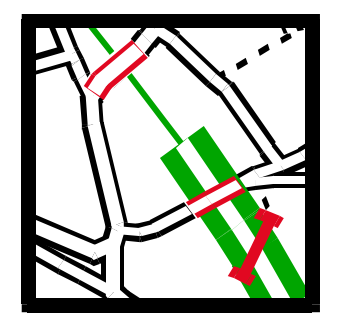

Zu kurze Brücken und Stege

# **Generalisierung**

### **Vereinheitlichung der Pfadstruktur**

Damit Algorithmen einzelne Strassensegmente als solche erfassen können, muss ein bestimmtes Kriterium erfüllt werden. Ein Strassensegment muss einen zusammenhängenden Pfad zwischen zwei Anschlüssen resp. zwischen einem Anschluss und der Sackgasse bilden. D.h. dass Knoten nur dort erlaubt sind, wo Strassen sich kreuzen, abzweigen oder enden. Dieses Bedingung wird in Vektor25 meist erfüllt. Meist ist aber nicht oft genug. Im verwendeten Datensatz laufen einige Pfade über mehrere Segmente hinaus.

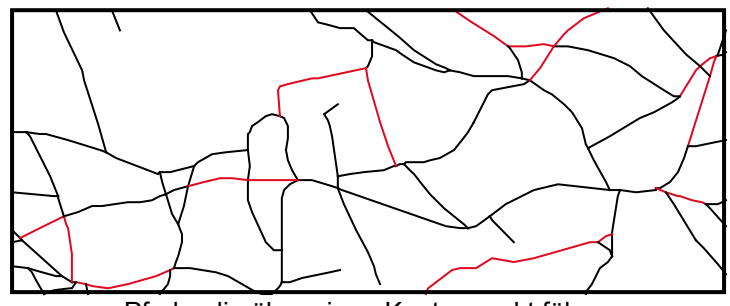

Pfade, die über einen Knotenpunkt führen

Teilweise sind minimale Elemente vorhanden. Diese entdeckten sehr kurzen Pfade verbinden zwei Strassensegmente bei der Einmündung eines dritten. Das bedeutet, dass nur zwei Pfade einen Knotenpunkt mit gleicher Koordinate haben. Das dritte Strassensegment ist somit eine Zusammensetzung bestehend aus einem normalen und dem minimalen Pfad. Dies widerspricht dem Kriterium der Strassensegmente. Eine weitere Bearbeitung könnte z.B. nur einen der beiden zusammengehörenden Pfade erfassen. Im hier gezeigten Beispiel, die Pfade sind zur Übersicht auseinandergezogen, sind zwei Zweipunktpfade in den Layer Steg und 6\_Klass vorhanden.

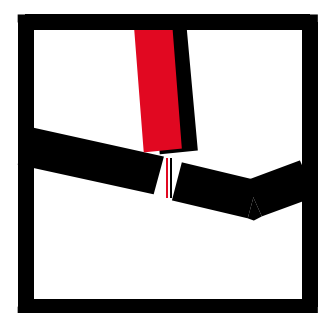

Elemente minimaler Ausdehnung

Um sicher zu sein, dass die erwünschte Struktur erreicht wird, müssen an sämtlichen Elementen zwei Operationen ausgeführt werden. Zuerst werden Pfade mit Knotenpunkten identischer Koordinaten und Layerzugehörigkeit verbunden. Anschliessend werden sie überall dort wieder gebrochen, wo sich Pfade beliebiger Layer treffen oder Kreuzen.

Diese beiden Operationen soll das Xtra SnapConnect (Verbinden/Trennen) von E. Hutzler ausführen. Ursprünglich als ein weiterer Arbeitsschritt gedacht, entpuppt er sich als ein sehr aufwendiges und zeitraubendes Vorhaben.

Diverse Schwierigkeiten unterschiedlicher Herkunft begleiten diese Vereinheitlichungsphase des Datensatzes. Einerseits wurde die Qualität des Datensatzes durch Fehlmanipulationen während der Bereinigungsphase beeinträchtigt. Andererseits wird das Xtra SnapConnect zum ersten Mal praktisch angewendet. Dementsprechend treten Fehloperationen auf und einige Spezialfälle können nicht bearbeitet werden. Die Tatsache, dass sowohl der Datensatz wie auch das Xtra mangelhaft sind, macht das lokalisieren der Fehlerursachen nicht einfacher.

#### **Verbinden mit Xtra SnapConnect**

Das Verbinden ist weniger problematisch. SnapConnect verbindet offene Pfade gleichen Layers. Es können optional auch Knoten offener Pfade an Stützpunkte angebunden werden. Durch Wahl einer geeigneten Snapweite wird erreicht, dass auch Knotenpunkte, die nicht exakt die gleichen Koordinaten haben, zusammengezogen werden. Da Vektor25 diesbezüglich eine gute Qualität aufweist und bei der Wahl eines zu grossen Wertes kleine Strassensegmente verschwinden, werden 0.03 [mm] gewählt. Zu Beginn wurden einige Elemente mit dem Koordinatenursprung verbunden, andere gar gelöscht. Eine Fehlerquelle lag im Zusammentreffen von mehr als zwei offenen Pfadelementen. Die Mängel wurden identifiziert und korrigiert.

#### **Trennen mit Xtras SnapConnect und Junction**

Das Trennen stellt wesentlich höhere Anforderungen. Da in ersten Versuchen auch beim Trennen Pfade gelöscht wurden, konnte das Xtra nur auf ein überschaubares Gebiet angewendet werden. Durch Anwählen jedes einzelnen Elementes konnten nicht verarbeitete Spezialfälle identifiziert werden.

Erst beim Trennen wird ein Datensatzmängel festgestellt. Alle Elemente eines Layers sind doppelt vorhanden. Dies ist in Vektor25 nicht der Fall, es muss während der Bearbeitung ein Fehler begangen worden sein. Zur Entfernung entwickelt Hutzler das Xtra Cleaner. Auch dieses neue Xtra kann anfänglich nicht alle Doppel erfassen. Geschlossene Pfade oder zwei Pfade mit umgekehrter Orientierung wurden nicht als identisch erkannt. Nach der Überarbeitung des Cleaners spielt die Orientierung keine Rolle mehr. Geschlossene Pfade müssen aber vor dem Cleaner z.B. mit SnapConnect geöffnet werden. Geschlossene Pfade können indirekt mit Suchen/Ersetzen mit dem Kriterium Objekttyp lokalisiert werden.

SnapConnect trennt Pfade an Stützpunkten, falls die gleichen Koordinaten von Punkten anderer Elemente belegt sind. Kontrollen ergeben, dass in diversen Fällen nicht getrennt wird:

- Kreuzung (gleicher Stützpunkt bei beiden Elementen vorhanden)
- Einmündung unter bestimmten Winkel
- "Falsche" Digitalisierungsrichtung eines Pfades
- Zusammenkunft von mehr als zwei Pfaden
- Kreuzungen ohne gemeinsamen Stützpunkt

Durch Korrekturen an SnapConnect können jetzt die ersten vier Fälle auch bearbeitet werden. Für den letzten Fall musste das Xtra Junction programmiert werden. Auch Junction verfügt über die Snapfunktion, um einen Schnitt direkt neben einem Knotenpunkt und damit die Bildung eines unnützen minimalen Pfades zu verhindern.

Neben den nicht bearbeiteten Fällen sind anfänglich noch weitere Fehler aufgetreten. Nach dem Trennen waren die Elemente wild durcheinander in falschen Layer abgelegt. Dies wurde korrigiert. Noch nicht behoben ist ein anderes Problem. Nach mehrmaliger Ausführung der Xtras kommt es zum Absturz des Computers. Dies liegt an der Belegung des Arbeitsspeichers. Die Xtras können den beanspruchten Speicher nach Abschluss der Operation nicht vollständig wieder freigeben. Mit jeder Ausführung füllt sich der RAM, bis das System überlastet ist. Dieser schleichende Absturz ist übrigens auch bei Freehand selbst ein ungelöstes Problem. Werden Arbeitsschritte mit Beteiligung grosser Datenmengen ausgeführt, sollten die möglichen "Undo"-Schritte im Menu Einstellungen reduziert werden. Es gibt nur eine wirksame Massnahme um einen Absturz zu verhindern. Die Speicherauslastung sollte beobachtet und hin und wieder Freehand verlassen werden.

Während der Weiterentwicklung des Xtras wird eine Markierfunktion implementiert. Erst gegen Ende der Arbeit wird es möglich, das Xtra über grössere Gebiete anzuwenden, da alle bearbeiteten Stellen angezeigt werden. Rasch werden Kreuzungen ohne Markierung lokalisiert und näher betrachtet. Zuvor musste zur Kontrolle jedes Element einzeln ausgewählt werden, entsprechend langsam war der Arbeitsfortschritt. Um sicher zu sein, dass keine Strassen fälschlicherweise gelöscht oder falsch verbunden wurden, wird das unbearbeitete Verkehrsnetz aus Vektor25 als Referenz hinterlegt. Nach Verstärkung der Strichbreite und Einfärbung der Referenz können fehlerhafte Pfade entdeckt und korrigiert werden.

Nach dem Verbinden und anschliessendem Trennen ist die Struktur erreicht, in der jedes Wegsegment einen Pfad bildet. Eine so vorbereitete Datei kann mit automatischen Algorithmen bearbeitet werden.

### **Auslöschungen**

Als teilweise automatisierbarer Generalisiertungsschritt kann für das Verkehrsnetz die Auslöschung angewendet. Das Kartenbild wird stark entlastet und es wird Raum für die Darstellung von Einzelhäuser geschaffen. Die Auswahl der Elemente, die gelöscht werden könnten, erfolgt mit verschiedenen Algorithmen, die unterschiedliche Kriterien berücksichtigen.

Zuerst stellt sich die Frage, welche Informationen zur Verfügung stehen. Das Verkehrsnetz ist, von den Parkwegen einmal abgesehen, in sechs verschiedene Wegklassen aufgeteilt, die je ein Layer beanspruchen. Die Strassensegmente liegen vollständig, teilweise oder nicht im Siedlungsgebiet oder Wald. Für jede Knotenkoordinate ist die Anzahl abgehender Pfade bekannt. In dieser Information ist die Aussage über Sackgasse (1 Knoten), Weiterführung in einer anderen Strassenklasse (2 Knoten), Abzweigung (3 Knoten) oder Kreuzung (≥4 Knoten) enthalten. Die Länge und die Anzahl der Stützpunkte eines Pfades ist ansprechbar. Eine kompliziertere Funktion lässt die Weglänge zwischen zwei Punkten über verschiedene Pfade berechnen. Nachbarschaften zu Gewässer, Wald oder anderen Strassen können angesprochen werden.

#### **Algorithmen**

Entwürfe zu verschiedenen Algorithmen zeigen auf, nach welchen Kriterien Pfade zur Löschung vorgeschlagen werden können.

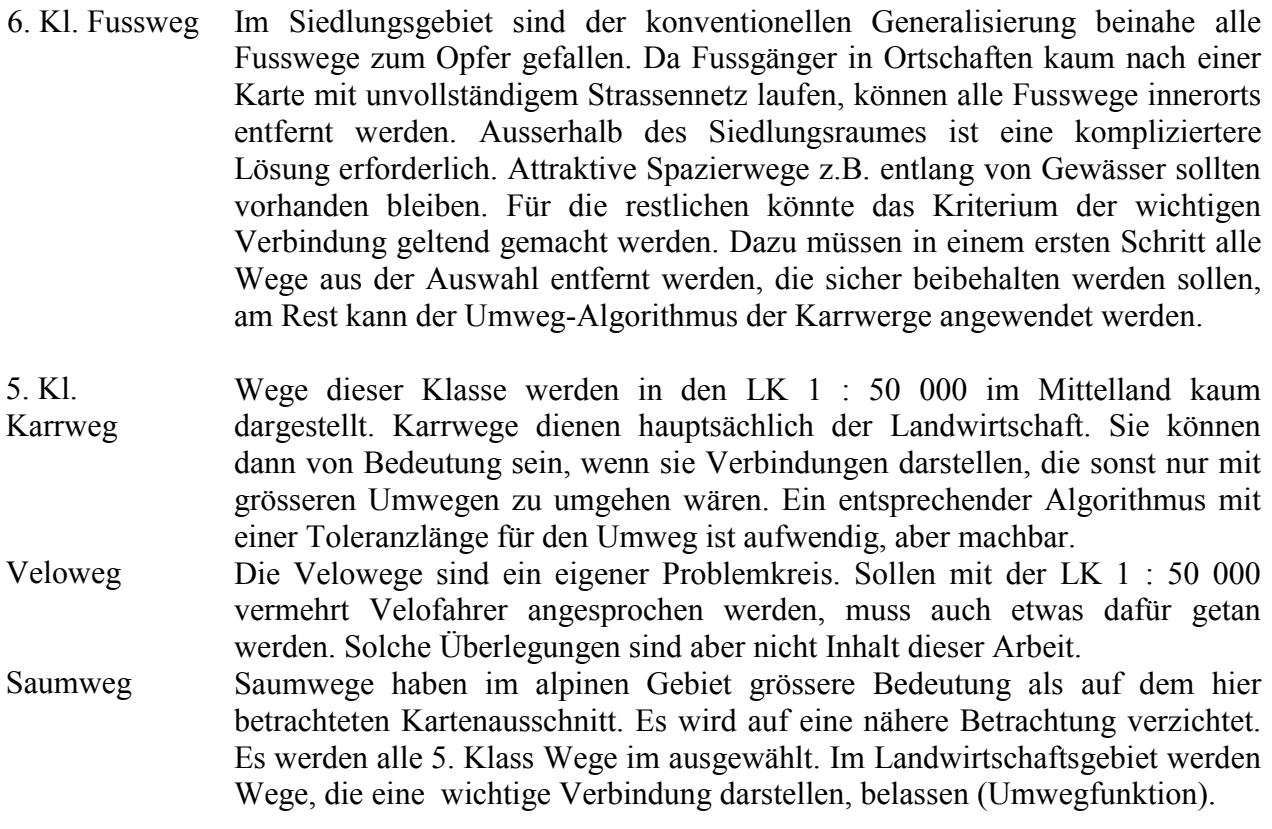

Vollständig im Siedlungsgebiet liegende 4. Klass Fahrwege können entfernt werden. Diese haben per Definition keinerlei Verkehrsbedeutung. Im Wald oder in Landwirtschaftlichen Gebieten hingegen stellen sie wichtige Verbindungen dar und sollten daher belassen werden. 4. Kl. Unterhaltener Fahrweg

- Sackgassen Nach der Entfernung der Fahr- und Karrwege sind auch markant weniger Sackgassen vorhanden, obwohl durch die vorgängigen Löschungen auch neue entstanden sein können. Die verbleibenden sind meist als Quartierstrasse klassierte Feinerschliessungen. Da diese für den Kartenbenutzer von geringem Interesse sind, sollten sie entfernt werden, um Raum für die Gebäude zu schaffen. Zufahrten zu Anlagen oder wichtigen Objekten müssen allerdings erhalten bleiben. Automatisieren kann man die Markierung aller Sackgassen im Siedlungsgebiet. Dann muss manuell eine Auswahl der zu erhaltenden Elemente getroffen werden, die restlichen werden entfernt. Um Sackgassen entfernen zu können, müssen sie eine gemeinsame Charakteristik aufweisen. Zum Beispiel kann man verwenden, dass ein entsprechender Pfad auf der einen Seite einen Knoten mit zwei und mehr Anschlüssen, auf der anderen Seite einen Endknoten mit einem Anschluss aufweist. Dies bedingt aber, dass auch die Anschlüsse anders klassierter Strassen berücksichtigt werden. Zu beachten ist, dass Strassen, die über den Kartenrand hinaus führen, ebenfalls als Sackgassen erkannt werden, obwohl dies keineswegs der Fall sein muss.
- Isolierte Pfade Durch Löschung einzelner Elemente kommt es vor, dass einzelne Pfade vom Wegnetz isoliert sind. Diese Pfade , deren Knotenpunkte die Koordinaten alleine beanspruchen, müssen unbedingt ausgewählt werden. Dies trifft vor allem auf Fussgängerpassagen im Siedlungsgebiet zu, die als Stege oder Tunnels klassiert sind.

Um diese Auswahlprozeduren in einem vertretbaren Umfang zu erhalten, können nicht alle Kriterien, die das Kartographenauge berücksichtigt, einbezogen werden. Einerseits kommen für die Maschine komplizierte Zusammenhänge zum tragen. Dies trifft z.B. auf Verbindungen zwischen zu erhaltenden Wegstücken zu. Andererseits hat die Dichte des Strassennetzes einen starken Einfluss. Dies ist zwar technisch machbar, schlägt sich aber einerseits auf die Rechenzeit nieder und andererseits müssten sehr viele Unterscheidungen vorgenommen werden. Eine Altstatt darf bezüglich Strassendichte nicht gleich behandelt werden wie ein Wohnquartier am Dorfrand. Die Information der Siedlungsstruktur ist in der benötigten Auflösung digital nicht vorhanden. Deshalb ist es wesentlich effizienter, solch unterschiedliche Fälle von dem Programm unterstützt, aber interaktiv zu bearbeiten.

#### **Struktur eines Auslöschungs-Xtras**

Das Verfahren soll folgenden Kriterien genügen:

- Der alte Bestand, d.h. Strassennetz nicht generalisiert, soll erhalten bleiben, um nachträgliche Korrekturen zu ermöglichen.
- Das Programm soll keine Löschungen durchführen, sondern Elemente zur Auslöschung vorschlagen.
- Zur Auslöschung vorgeschlagenes soll möglichst einfach gelöscht werden können.
- Zur Auslöschung vorgeschlagenes muss beibehalten werden können.
- Nicht zur Auslöschung vorgeschlagenes muss gelöscht werden können.
- Eine iterative Bearbeitung und Rückschritte sollen möglich sein, bis das Resultat befriedigend ist.

Dieses Vorgehen belässt die Entscheidung vollkommen dem Ausführenden. Das Programm unterstützt ihn lediglich in der Wahl der zu löschenden Elemente. Je aufwendiger die Algorithmen formuliert sind, desto weniger Zeit wird für die interaktive Überarbeitung benötigt. Es gilt, ein vernünftiges Verhältnis zwischen Programmieraufwand und interaktive Überarbeitung zu finden.

Als Ausgangszustand für die Anwendung dieses Auslöschungs-Xtras sind die Layer der verschiedenen Strassenklassen vorhanden. Um dem Kriterium 1 zu entsprechen, sollen diese auch im Anschluss unverändert zur Verfügung stehen. Als Ausgabe ist eine Darstellung gewünscht, in der sowohl die zur Auslöschung vorgeschlagenen Elemente wie auch Beizubehaltenes sichtbar und unterscheidbar ist. Ausserdem muss auch die Strassenklasse erkennbar sein, da diese bei der optischen Auswahl relevant sein kann.

Eine technische Lösung für die interaktive Weiterarbeit mit dem Vorschlag kann wie folgt aussehen. Als erstes sollte das Programm eine Kopie des zu bearbeitenden Strassennetzes in einem anderen File ablegen, z.B. backup\_*filename*. Somit ist das erste Kriterium erfüllt. Die zur Auslöschung ausgewählten Elemente können von den Klasse*X* Layer klassengetrennt in neu kreierte Layer D\_Klasse*X* verschoben werden ("D" für drop, delete). Diese haben nach wie vor die gleichen Formate, jedoch wird anstelle von Schwarz ein Grauton verwendet. Die beizubehaltenden Elemente bleiben in den ursprünglichen Layer und werden unverändert dargestellt. Die Klasse*X* und D\_Klasse*X* Layer sind geöffnet. Da dieser Vorgang als Arbeitsgrundlage und nicht als Arbeitsinstrument dient, darf er einige Rechenzeit beanspruchen. Nun muss diese automatische Auswahl von Auge geprüft und Änderungen vorgenommen werden. Es können graue Elemente ausgewählt werden, um diese in der Karte zu belassen. Mit der Auswahl wird im Ebenenkatalog das D\_ Layer ersichtlich. Durch anklicken des entsprechenden Klasse*X* Layers wird das Element verschoben, bleibt allerdings grau. Durch Anklicken des Formates Klasse*X* wird das Strassensegment erst schwarz. Da dieser Vorgang umständlich ist und möglicherweise sehr oft angewandt wird, sollte er durch eine X-tra Funktion mit geringer Rechenzeit ersetzt werden. Dieses Xtra muss die erwähnten Arbeitsschritte auch für unterschiedliche ausgewählte Objekte gleichzeitig ausführen können. Für die schwarzen Elemente muss die gleiche Funktion in umgekehrter Richtung zur Verfügung stehen. Dies gewährleistet, dass während der Arbeit stets das Ergebnis 1 : 1 sichtbar ist. Es können

quartierweise Strassen wieder zugefügt oder zusätzlich entfernt werden, bis das gewünschte Resultat erreicht wird. Zum Schluss können die D\_ Layer entweder unsichtbar gemacht werden, um für spätere Korrekturen noch zur Verfügung zu stehen, oder direkt gelöscht werden. Für einzelne Korrekturen stehen noch immer die Originaldaten im backupfile zur Verfügung.

Eine sehr ähnliche Überlegung kommt ohne backup file aus. Anstelle des Verschiebens der ausgewählten Elemente in die D\_ Layer werden die KlasseX Layer als Originale beibehalten und K Layer mit dem beizubehaltenden kreiert (K für keep). Der Nachteil daran liegt aber in der möglichen Verwechslung zwischen den parallel existierenden KlasseX und K\_KlasseX files im späteren Verlauf der Arbeit.

Im Anschluss an die Auslöschung, kann das Xtra SnapConnect wieder verwendet werden, um die offenen Pfade zu schliessen. Somit werden einige Lücken in engen Kurven oder vor allem bei ehemaligen Kreuzungen geschlossen. Das Resultat ist nicht immer höchster Güte, jedoch lässt sich leicht manuell bei zu spitzen Ecken wie im Bild rechts ein Stützpunkt verschieben oder entfernen. Dies funktioniert aber nur für Strassen der gleichen Klasse. Alle anderen Fälle können z.B. mit halbkreisen an den Linienenden manuell bereinigt werden.

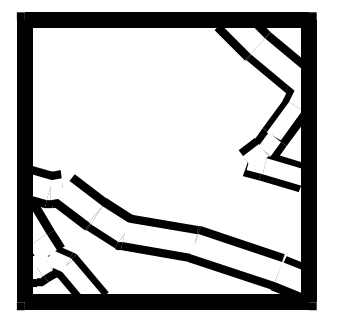

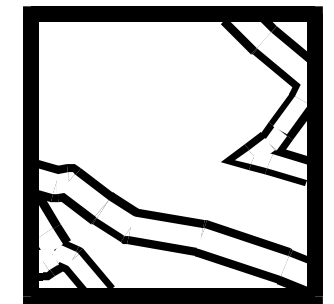

vor dem Verbinden nach dem Verbinden

### **Folgende Generalisierungsschritte**

Dass Auslöschungen nicht die einzigen Generalisierungsmassnahmen sein können, versteht sich von selbst. Trotz all den erwähnten Schwierigkeiten ist es allerdings immer noch die für die Automatisierung am geeignetste Methode.

Die Verdrängung wird vor allem bei den Gebäuden aktuell. Aber auch schon im Verkehrsnetz zeigen sich diverse Situationen, die eine Verschiebung von Elementen verlangen, die zu nahe beieinander liegen. Der Spazierweg im statt entlang dem Bach oder auf statt an dem Waldrand sind Standardfälle. Wenn eine Strasse mit Brücke parallel zur Bahn verläuft, dann sieht es schon ein wenig spezieller aus. Die Kriterien für Verdrängungsalgorithmen konnten in dieser Arbeit nicht untersucht werden.

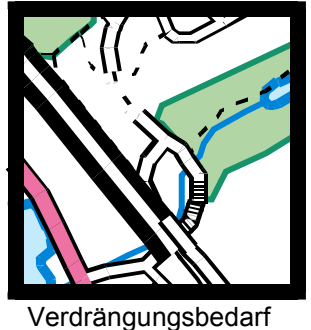

In der oberen Bildhälfte ist zu erkennen, dass die hier verwendete Layerstruktur nicht ausreicht. Führt ein Weg über einen Tunnel, so wird dieser fälschlicherweise ausmaskiert. Zur Korrektur müssen die Strassen, die sich mit einem Tunnel schneiden, in eine höher gelegene Ebene verschoben werden. Dazu könnten die Brückenlayer verwendet werden, wobei der Strasse dann eine falsche Information zugeordnet wird. Wird auf die logische Sauberkeit der Datenstruktur Wert gelegt, müssen neue Layer am oberen Ende des Verkehrsnetzes eingefügt werden. Da der Schnitt eines Weges mit einem Tunnel ein logisches Kriterium ist, kann die Layerkreation und das Verschieben automatisch erfolgen.

Je nach Situation können auch andere Generalisierungsmethoden zur Anwendung kommen. Das Zusammenfassen von Strassen kann in einer Innenstadt sinnvoll sein. Die Reduktion von drei auf zwei parallele Strassen kann man sich auch automatisch vorstellen. Allerdings müssten auch umliegende Strassen mitberücksichtigt werden, damit durchgehende Strassen auch tatsächlich weiterführen und nicht teilweise zusammengefasst und in der Lage verschoben werden. Die Situation eines zu dichten Strassennetzes nach der Auslöschung sollte wohl besser markiert und von Hand bereinigt werden.

Wurde die Wahl aller beizubehaltenden Elemente getroffen, müssen vor allem Bachläufe, Spazierwege und Waldränder durch Entfernung von Stützpunkten beruhigt werden. Auch für Strassen geben oft ein besseres Bild, wenn einige Ecken abgeschwächt werden. Für diese Operationen ist taugliche Software erhältlich.

# **Ausblick und Schlussfolgerung**

### **Ausblick**

Das Bundesamt für Landestopographie baut zur Zeit die Geotopographische Datenbank (GTDB) auf. Die Ergänzung und Nachführung von Vektor25 erfolgt in diesem System, dessen Kern ESRI Software bildet. Es wird vorgesehen, die vorhandenen Daten auch zu bearbeiten. Allerdings steht nicht das Ziel der Kartenproduktion im Vordergrund. Logische Datenbankverknüpfungen machen den Datensatz für GIS Applikationen attraktiver. Die erwähnten kartographischen Probleme sind wohl zweitrangig. [Quelle: www.swisstopo.ch, Kurzinformation Vektor25]

### **Schlussfolgerung**

Zur Zeit läuft bei L+T der Aufbau der GTDB, daneben werden die Landeskarten in Freehand nachgeführt. Ob der Unterhalt und die Nachführung von zwei getrennten Systemen mit eigentlich identischen Inhalt langfristig haltbar ist, wage ich zu bezweifeln.

In Zukunft werden die digitalen Kartenprodukte wohl an Bedeutung weiter zunehmen. Aber auch Papierkarten werden vorerst durch nichts ersetzt werden können. Die Lösung ist deshalb in einer Kartenherstellung zu suchen, die mit der GTDB verbunden ist.

Die automatische Generalisierung ist schon seit längerem eine beliebte Disziplin, deren Durchbruch angeblich stets unmittelbar bevor steht. Es ist richtig, dass immer mehr einzelne Schritte per Knopfdruck ausgeführt werden können. Allerdings bleibt zu bedenken, dass immer wieder Spezialfälle auftauchen, die einen manuellen Eingriff nötig machen. Will verhindert werden, dass unerwünschte Effekte unbemerkt die Qualität der Karte senken, muss Schritt für Schritt vorgegangen werden. Stetige Kontrollen sind unerlässlich.

Diese Arbeit zeigt auf, dass sehr viele Schritte automatisiert werden können. Gewisse Informationen sind bei der Digitalisierung verloren gegangen. Eine Korrektur der vorhandenen Vektor25 Datenstruktur wäre zwar aufwendig, aber durchaus und teilweise automatisch machbar.

Nur schon die Bearbeitung des Datensatzes Verkehrsnetz beinhaltet eine grosse Anzahl kleiner Schritte. Viele davon können automatisiert werden. Die Frage stellt sich nach dem Aufwand und Ertrag. Lohnt es sich, Instrumente zu entwickeln, die ein stark beschränktes Einsatzgebiet haben? Es kommt wohl auf den Umfang der Anwendung an.